**13 nov. 16 sept. 24 juin**

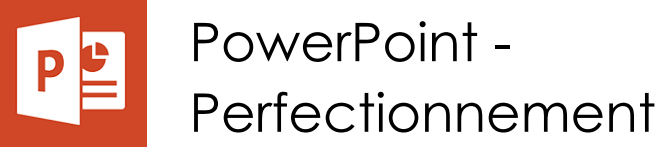

*Mise à jour nov. 2023*

**Nantes / Rennes : 275 € HT Brest / Le Mans : 275 € HT Certification : OUI**

**Durée** 1 jour (7 heures )

*« Délai d'accès maximum 1 mois »*

### **OBJECTIFS PROFESSIONNELS**

- Approfondir sa maitrise de Powerpoint
- Modifier rapidement une présentation en utilisant le masque des diapositives
- Optimiser la gestion des médias
- Utiliser les options d'animations avancées
- Maitriser les options de diffusion avancées de PowerPoint
- Utiliser les masques du document et de page de notes
- Protéger sa présentation
- Travailler à plusieurs sur une présentation

### **PARTICIPANTS**

Utilisateurs souhaitant maitriser PowerPoint dans ses fonctions avancées

#### **PRE-REQUIS**

Avoir suivi et mis en pratique le stage PowerPoint niveau base ou avoir les connaissances équivalentes

### **MOYENS PEDAGOGIQUES**

- Réflexion de groupe et apports théoriques du formateur
- Travail d'échange avec les participants sous forme de
- Utilisation de cas concrets issus de l'expérience professionnelle
- Validation des acquis par des questionnaires, des tests d'évaluation, des mises en situation et des jeux pédagogiques.
- Remise d'un support de cours.

### **MODALITES D'EVALUATION**

- Feuille de présence signée en demi-journée,
- Evaluation des acquis tout au long de la formation,
- Questionnaire de satisfaction,
- Positionnement préalable oral ou écrit,
- Evaluation formative tout au long de la formation,
- Evaluation sommative faite par le formateur ou à l'aide des certifications disponibles,
- Sanction finale : Certificat de réalisation, certification éligible au RS selon l'obtention du résultat par le stagiaire

### **MOYENS TECHNIQUES EN PRESENTIEL**

 Accueil des stagiaires dans une salle dédiée à la formation, équipée d'ordinateurs, d'un vidéo projecteur d'un tableau blanc et de paperboard. Nous préconisons 8 personnes maximum par action de formation en présentiel

### **MOYENS TECHNIQUES DES CLASSES EN CAS DE FORMATION DISTANCIELLE**

- A l'aide d'un logiciel comme Teams, Zoom etc... un micro et éventuellement une caméra pour l'apprenant,
- suivez une formation uniquement synchrone en temps réel et entièrement à distance. Lors de la classe en ligne, les apprenants interagissent et comuniquent entre eux et avec le formateur.
- Les formations en distanciel sont organisées en Inter-Entreprise comme en Intra-Entreprise.
- L'accès à l'environnement d'apprentissage (support de cours, labs) ainsi qu'aux preuves de suivi et d'assiduité (émargement, évaluation) est assuré. Nous préconisons 4 personnes maximum par action de formation en classe à distance

### **ORGANISATION**

Les cours ont lieu de 9h à 12h30 et de 14h à 17h30.

# **PROFIL FORMATEUR**

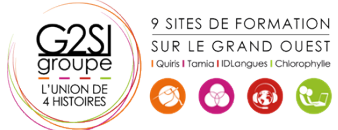

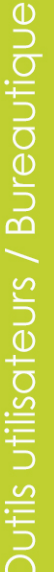

- Nos formateurs sont des experts dans leurs domaines d'intervention
- Leur expérience de terrain et leurs qualités pédagogiques constituent un gage de qualité.

### **A L'ATTENTION DES PERSONNES EN SITUATION DE HANDICAP**

 Les personnes atteintes de handicap souhaitant suivre cette formation sont invitées à nous contacter directement, afin d'étudier ensemble les possibilités de suivre la formation.

# **Programme de formation**

# **Rappels sur les généralités Powerpoint (00h30)**

- Rappels sur les manipulations générales de Powerpoint
- Rappels sur la création de diapositives
- Rappels sur la création des différents types de contenus

# **Création d'un thème ou d'un masque personnalisé**

# **(00h45)**

- Modification de la diapositive de masque intégral
- Modification du masque des dispositions existantes
- Création de dispositions personnalisées
- Utilisation et insertion d'espaces réservés
- Enregistrement d'un masque personnalisé
- Utiliser plusieurs masques dans une seule présentation

# **Illustrations et multimédias (02h30)**

- Insérer des images/photos
- Redimensionner et déplacer des images/photos
- Détourer, rogner, appliquer des effets sur les images/photos
- Enregistrer une image retravaillée
- Insérer des objets 3D
- Insérer des objets dessinés (formes)
- Modifier, aligner, redimensionner, faire pivoter une forme
- Fusionner des formes
- Saisir du texte dans une forme
- Grouper/dissocier des formes
- Utiliser la pipette pour capturer une teinte
- Insérer des icônes, vignettes et vidéos proposées
- Ajouter des compléments
- Créer et manipuler l'outil Word Art
- Utiliser et modifier des diagrammes et organigrammes Smart Art
- Insertion de sons et de musiques
- Découper les sons/vidéos et gérer les options de lecture
- Capture vidéo
- Appliquer des effets sur les vidéos

# **Les animations avancées (01h00)**

- Rappels sur les effets de transitions
- Rappels sur les animations simples

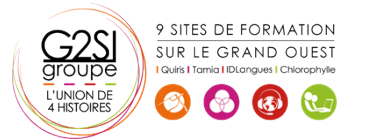

- Créer des effets d'entrée, d'emphase, de sortie et de trajectoire
- Cumuler plusieurs animations sur un seul objet
- Gestion de la chronologie avancée des effets d'animation
- Créer des liens hypertextes et des boutons d'action
- Utiliser les déclencheurs

# **Faciliter le travail collaboratif (00h45)**

- Coéditer une présentation
- L'enregistrement automatique
- Les commentaires modernes
- Enregistrer un minutage ou une narration
- Utilisation de la diapositive de zoom

# **Aller plus loin avec PowerPoint (01h30)**

- Paramétrer les options du diaporama
- Préparation d'un package pour cd-rom ou clé USB
- Export de la présentation en vidéo
- Utilisation du stylet pendant la diffusion
- Extension sur un deuxième écran (mode présentateur)
- Utilisation du zoom, du pointeur laser et des annotations lors de la diffusion
- Utilisation des masques de document et de pages de notes
- Protection de la présentation par mot de passe
- Organisation des diapositives en section
- Fusion et importation de plusieurs présentations/diapositives
- Cocréation d'une présentation

# aginius